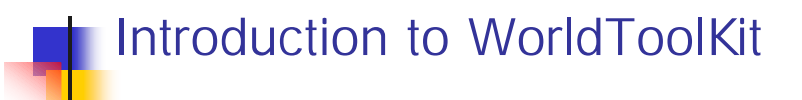

### Only way to learn is to do

and do

and do and do

and do

2000-11-10 © Anders Backman, Dept. Computing Science, VR00 - WTK 1

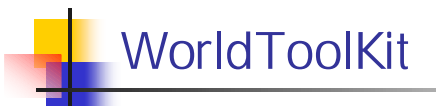

- **NO INTRODUCTION TO WORLDTOOLKIT**
- **n** THE UNIVERSE CLASS
- **NO UNDERSTANDING SCENE GRAPHS**
- **NODES**
- **NOVABLE NODES**
- **NODE PROPERTIES**
- **GEOMETRY PROPERTIES**
- **NAKING OBJECTS MOVE**
- **NTK SENSORS**
- **NOTIONLINKS**
- **n** LIGHTING
- **NATERIAL TABLES**
- **NODEPATHS**
- **n** TEXTURES
- **N PICKING GRAPHICAL OBJECTS**

# Introduction to WorldToolKit

- n Portable, cross-platform software development system for building highperformance, real-time, integrated 3D applications for scientific and commercial use.
- > 900 high-level functions for configuring, interacting with, and controlling real-time simulations.
- WTK replaces the need to develop device drivers, file conversion filters, 3D functionality and other utilities with a well structured, easy to understand, and flexible API.

2000-11-10 © Anders Backman, Dept. Computing Science, VR00 - WTK 3

### WTK intro

- <sup>n</sup> WTK is *structured* in an object-oriented manner, although it *does not use inheritance or dynamic binding*.
- **NTK** functions are object-oriented in their naming conventions.
- They are grouped into classes. Classes include:
	- Universe (WTuniverse\_\* )
	- Geometry (Wtgeometry\_\* )
	- Viewpoints (WTviewpoint\_\* )
	- Sensors (WTsensor\_\* )
	- Paths (WTpath\_\*)
	- Lights (WTnode\_\* )

### Naming Conventions

- Each class of object has a typedef defining an object of that type:
	- <sup>q</sup> *WTsensor* is a *sensor* object
	- <sup>q</sup> *WTuniverse* is a *universe* object
	- <sup>q</sup> *WTviewpoint* is a *viewpoint* object
- Objects are always dealt with through the use of pointers.
- State of an object is accessed through *get* and *set* functions.
- All methods of a given class have a naming convention that begins with the class name such as:
	- WTuniverse\_new
	- <sup>q</sup> WTviewpoint\_setposition

```
2000-11-10 © Anders Backman, Dept. Computing Science, VR00 - WTK 6
       "Sample" - Part I
#include "wt.h" // include this in every WTK application
// Main function
void main(int argc, char *argv[]) {
  // Create a new default universe
  WTuniverse_new(WTDISPLAY_DEFAULT, WTWINDOW_DEFAULT);
  // Tie actionfn to the new universe
  // actionfn will be called for each frame during execution
  WTuniverse_setactions(actionfn);
  setupScene(); // Build the scene hiearchy
  setupSensor(); // Setup sensors (if any) to control the simulation
  WTwindow_zoomviewpoint(WTuniverse_getwindows()); // Zoom window to fit
   all objects
  WTuniverse_ready(); // Initiate WTK stuff
  WTuniverse_go(); // Starts simulation loop
  // Clean up when the loop stops (after WTuniverse_stop)
  WTuniverse_delete();
}
```
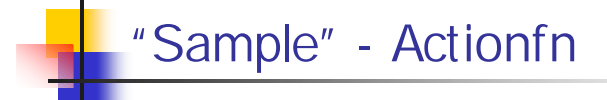

```
//--------------------------
// This function is called for each rendered frame
static void actionfn(void)
{
 // Take care of the users keyboard actions
 handleKeyPress( WTkeyboard_getkey());
  // Insert any other calls to functions here
}
```

```
2000-11-10 <sup>©</sup> Anders Backman, Dept. Computing Science, VR00 - WTK
      "Sample" - HandleKeyPress
//---------------------------
// Called from the action function to handle users keyevents
void handleKeyPress ( short key )
{
  switch(key) {
   // Quit the simulation loop
   case 'q':
     WTuniverse_stop();
     break;
   // Zooms so that all the objects in the scene gets visible
   case 'z':
     WTwindow_zoomviewpoint(WTuniverse_getwindows());
     break;
   default:
     break;
  }
}
```
4

```
"Sample" - SetupScene
//--------------------------
// Creates the graphical objects in the scene
void setupScene( void ) {
 WTnode *root;
 Wtnode *node;
 root = WTuniverse_getrootnodes();
 // Add a point light to the scene positioned at origo (0, 0, 0)
 WTlightnode_newpoint(root); 
 // Load a vrml-file containing a car
 node = WTnode_load(root, "car.wrl" , 1.0f);
}
```

```
2000-11-10 © Anders Backman, Dept. Computing Science, VR00 - WTK 10
      "Sample" - SetupSensor
//--------------------------
// Ties the mouse to the viewpoint to make it controllable
void setupSensor ( void )
{
 WTsensor *mouse;
 WTviewpoint *view;
 // Create the mouse sensor
 mouse = WTmouse_new();
 if (!mouse)
   WTerror("Unable to create mousesensor");
 // Get a pointer to the viewpoint
 // This viewpoint is created by default by the WTuniverse_new function
 view = WTuniverse_getviewpoint();
 if (!view)
   WTerror("Unable to pointer to first viewpoint");
 // Attach the sensor to the viewpoint
 WTviewpoint_addsensor(view, mouse);
}
```
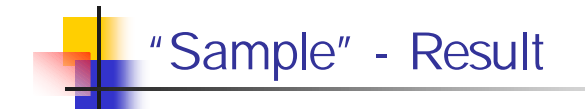

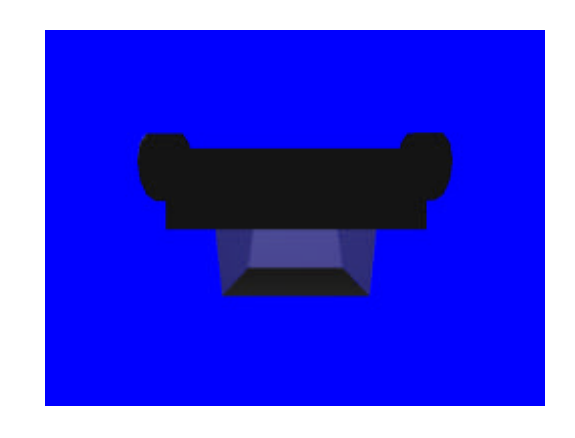

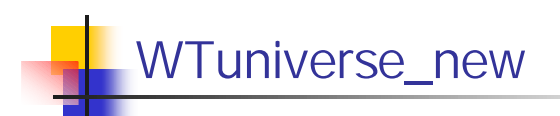

- Must be the first WTK function call in a program; exceptions are the WTinit functions
- Can only be called once -- NEVER in the action function
- Performs the following functionality:
- Initializes the graphics device
- Configures for a particular output device
- Creates:
	- A default viewpoint
	- A default ambient light
	- A default root node
	- A window type

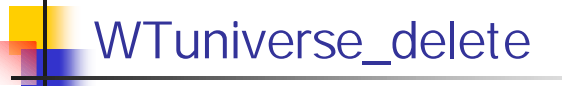

- Should be the last call in your main program
- Frees all of the objects in the universe.
- Including those that have been "removed" from the simulation
- Cleans up and closes the graphics hardware or WTK display

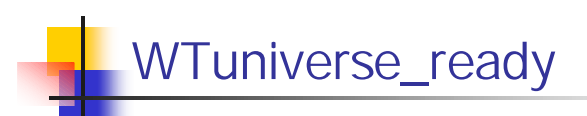

- Prepares the application for entry into the main loop
- Should be called **BEFORE** entering the simulation loop for the first time
- Should be called **AFTER** all graphical entities have been created.
- Assists in providing smooth frame-rates when objects come into view.
- For each new graphical entity added to the scene graph, WTuniverse\_ready **MUST** be called.

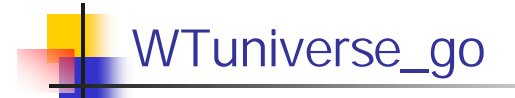

- Enters the simulation loop
- Loop is not exited until a call to WTuniverse\_stop is made (usually from the universe action function).
- Must be called **AFTER** WTuniverse\_new and WTuniverse\_ready
- Is not reentrant. It **MUST NOT** be called from the universe action function

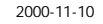

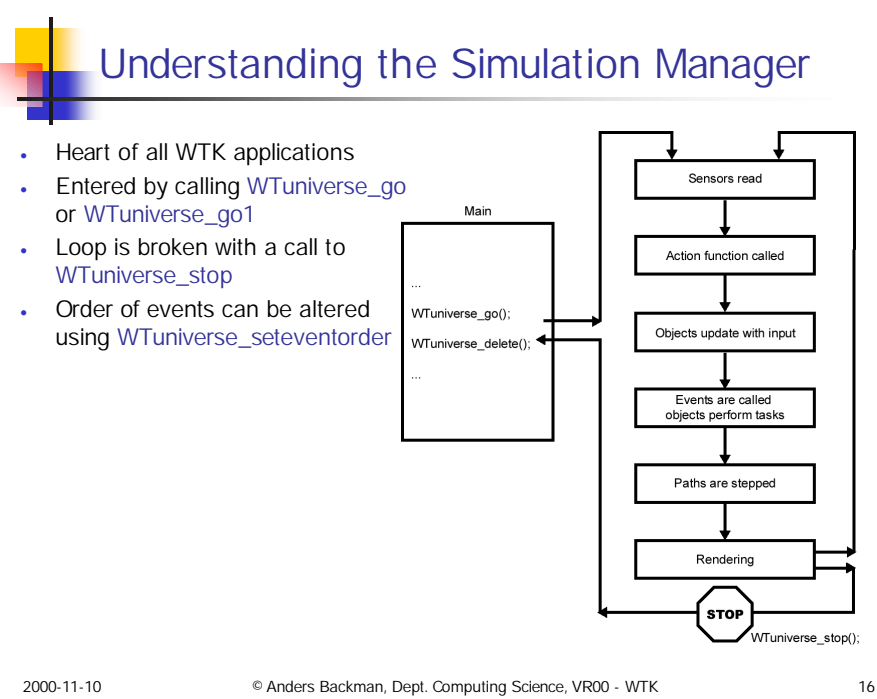

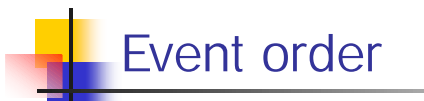

- <sup>n</sup> Change the event order so that objects are updated BEFORE any actions is taken.
- Especially useful for intersection testing as you want to update the objects positions *before* you test for intersection

```
2000-11-10 © Anders Backman, Dept. Computing Science, VR00 - WTK 17
  // Create a new default universe
  WTuniverse_new(WTDISPLAY_DEFAULT, WTWINDOW_DEFAULT); 
  short myevents[4];
  myevents[0] = WTEVENT_OBJECTSENSOR;
  myevents[1] = WTEVENT_TASKS;
  myevents[2] = WTEVENT_PATHS;
  myevents[3] = WTEVENT_ACTIONS;
  WTuniverse_seteventorder(4, myevents);
  WTuniverse_ready(); // Initiate WTK stuff
  WTuniverse_go(); // Starts simulation loop
```
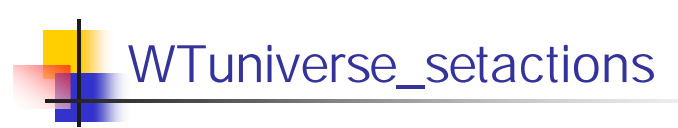

- Used to define and control the activity in the simulation.
- Actions involving any WTK objects, graphical or otherwise, can be specified
- Is called by the simulation manager once each time through the simulation loop.
- Examples of actions which might occur in the action function:
	- Program termination
	- Simulation activities
	- Changes to rendering parameters
	- Handling sensor button input
	- Handling keyboard input
- Should be called **AFTER** WTuniverse\_new and **BEFORE** WTuniverse\_ready.

## WTK coordinate systems

### **n** Right hand axes -  $X$ , Y and Z

- WorldToolKit uses a right-hand coordinate system. If the fingers of the right hand are pointed along the positive X axis, with the palm facing the positive Y axis, then the thumb points along the positive Z axis. This means that X is normally to the right, Z straight ahead, and Y points DOWN.
- For rotations, if the thumb of the right hand points in the positive direction along an axis, then the fingers curl in the direction of positive rotation about that axis. Note that this applies to axes at any angle, not just the X, Y, and Z coordinate axes.

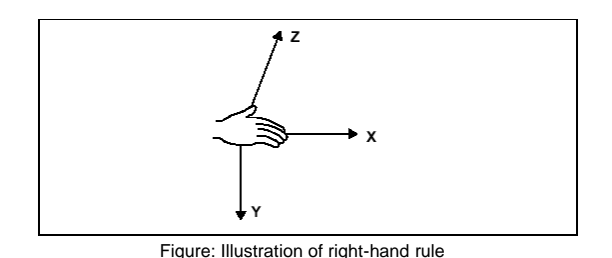

2000-11-10 © Anders Backman, Dept. Computing Science, VR00 - WTK 19

TK Scene-graphs

- See lecture notes from Real-time graphics.
- Advantages of Scene Graphs
	- **D** Object grouping
	- **Level of detail switching**
	- **n** Instancing of geometry and entire scene graph's sub-trees, providing better memory usage
	- n More powerful culling and more efficient database representation provides higher frame rates
	- Support for VRML and Open Inventor-style formats
	- **Lights and environmental effects enabled only in parts of database**
	- **n** Multiple scenes

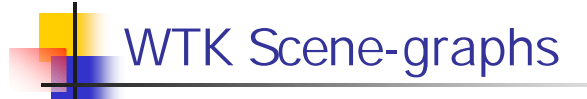

- A number of methods exist for creating scene graphs.
	- Parts may be constructed using different methods
	- **Function calls for:** 
		- **Disassembling**
		- **Re-assembling**
		- **Re-arranging**
	- $\blacksquare$  The methods are:
		- **Loading a scene graph description from a file. VRML 1.0/2.0, Open** Inventor, and Multigen flt files contain hierarchically arranged data which correspond to WTK's scene graph.
		- <sup>n</sup> Construct the graph node by node. WTK provides function for creating nodes and placing them at specific positions in the scene graph.
		- WTnode\_insertchhild, WTnode\_addchild

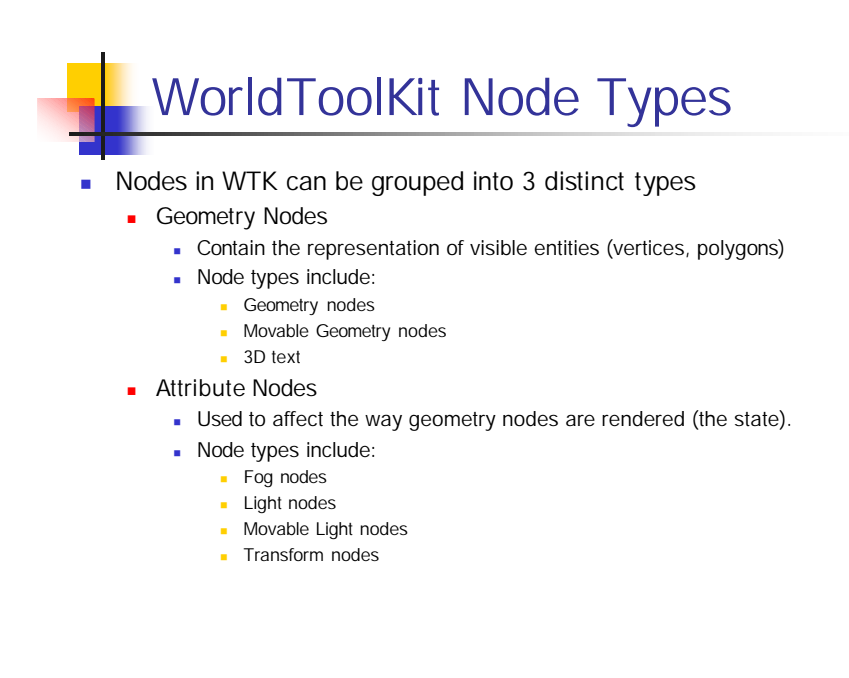

## WorldToolKit Node Types

#### Procedural Nodes

- **Deap is Used to control the way a scene graph is put together and** processed.
- **Node types include:** 
	- **n** Anchor nodes
	- **n** Group nodes
	- <sup>n</sup> Inline nodes
	- $\Box$  LOD nodes
	- <sup>n</sup> Movable LOD nodes
	- switch nodes
	- **Novable Switch nodes**
	- **n** Separator nodes
	- **n** Movable Separator nodes
	- **n** Transform Separator nodes

2000-11-10 © Anders Backman, Dept. Computing Science, VR00 - WTK 23

# Scene Graph State

The state of the scene graph can be described as how your geometry is being rendered at any particular point in the scene graph.

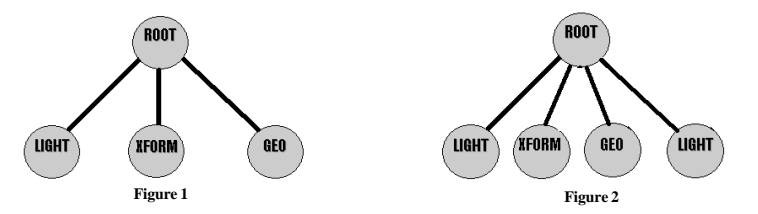

- **n** In *figure 1* the Light Node would light the geometry in the GEO node since its state is pushed onto the stack before the geometry node is traversed. The transform node would also affect the state of the geometry since it precedes it in the scene graph.
- **n** In **figure 2** a light node is added at the end of the scene graph. This node WILL NOT affect the state of the geometry since it is traversed after the geometry node; therefore the geometry node will not be affected by this light.

### State accumulation

<sup>n</sup> Because the current transformation state at some point in a scene graph is a concatenation of the transform nodes processed up to that point, and the current lighting state includes all the lights activated by processing light nodes up to that point, you can say that transform and light state "accumulate" as the scene graph tree is traversed, as shown in figure:

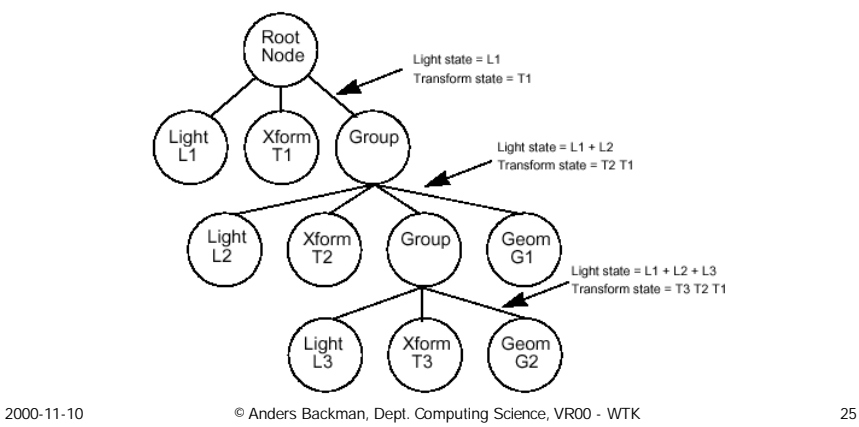

# Managing the state

- **EXECTED Separator and Transform Separator Nodes are used to manage the state of the scene** graph by isolating the effects of the attribute nodes.
- n Note that neither actively modifies the state of the scene graph, they prevent the descendant attribute nodes from affecting the state of the sibling nodes.
- The figure shows the use of the *Separator* nodes when localizing the affect of lights.

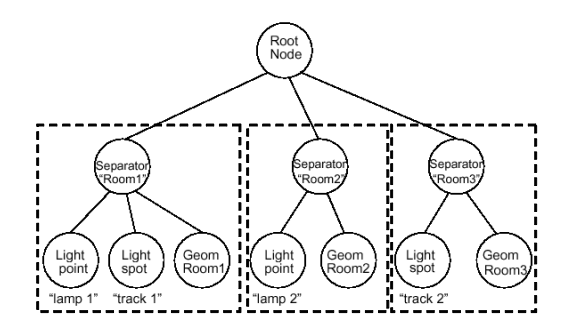

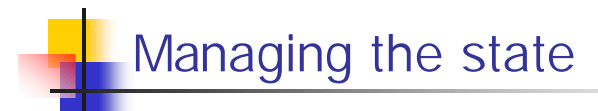

<sup>n</sup> *Transform separators* are used to localize the affect of transformations. The Light 2 in figure *will* affect (Geo 1). But the transform(Xform 2) won't.

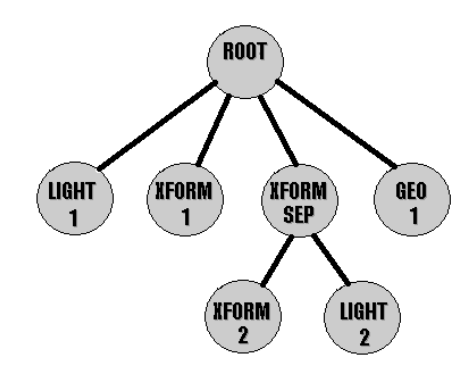

2000-11-10 © Anders Backman, Dept. Computing Science, VR00 - WTK 27

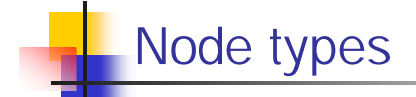

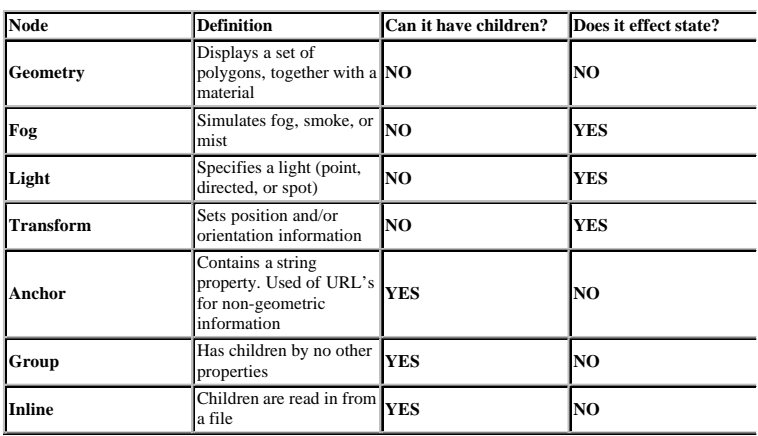

# Node types

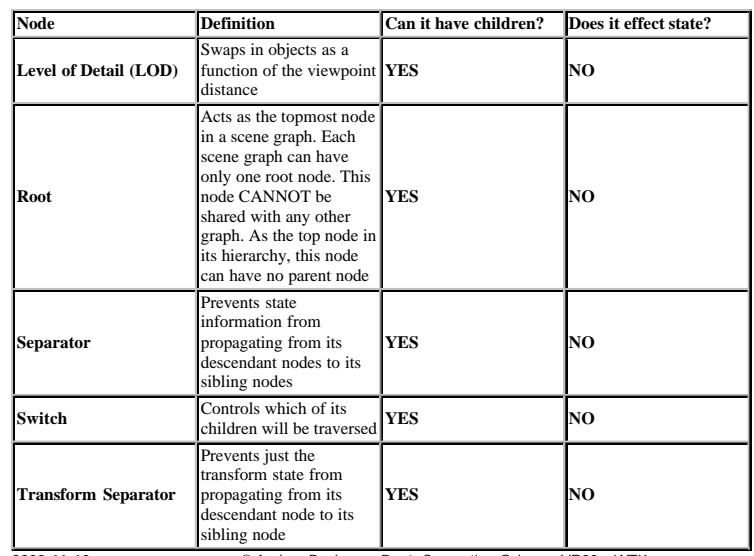

2000-11-10 © Anders Backman, Dept. Computing Science, VR00 - WTK 29

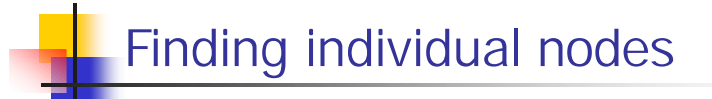

- <sup>n</sup> By using *WTnode\_setname* a node can be given an individual name.
- <sup>n</sup> By using *WTuniverse\_findnodebyname* the node is located in the scenegraph.
- **Example:**

```
WTnode *test = WTnode_load(root, "test.3ds", 1.0f);
WTnode_setname(test, "TESTNODE");
WTnode *test2 = WTuniverse_findnodebyname("TESTNODE", 0);
```
**After this is: test == test2** 

## Creating primitives

- When creating primitives it is important to note that all primitives are constructed using their local coordinate system, (0,0,0) being the center or midpoint of the geometry.
- Therefore when the geometry is inserted into the scene graph it is inserted at the World center  $(0,0,0)$ .
- **NTK** provides functions for creating the following primitive types:

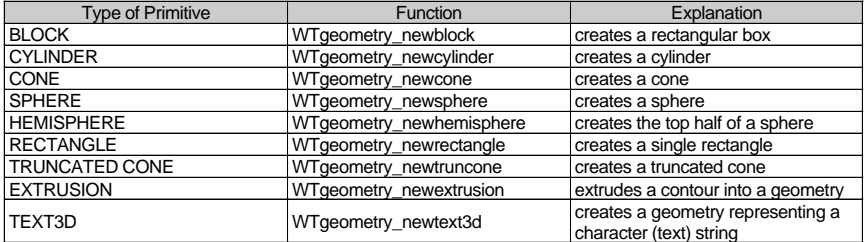

**NOTE:** When a primitive is created it is assigned a default material of matte white.

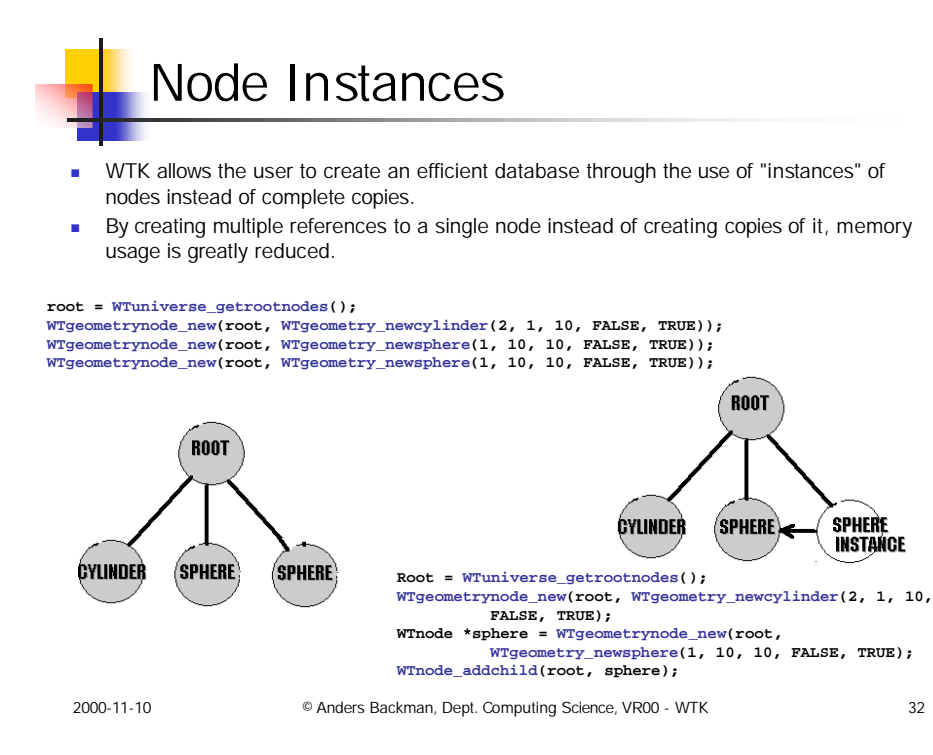

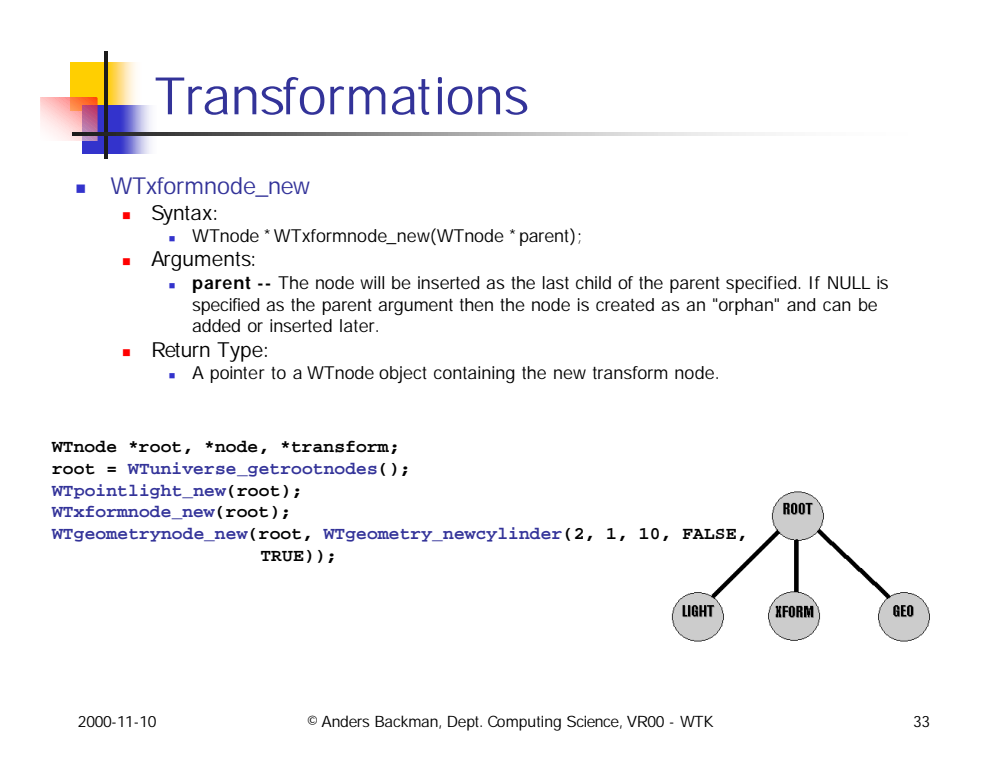

# Setting the Contents of the Transform Node

- Once the transform node is created its contents must be set.
- Transformations in WTK are stored in 4x4 matrices that specify the rotation and translation that will be applied to the state of the scene graph.
- **n** There are functions that allow the user to set the absolute position and orientation of transform nodes.
- The following chart lists these functions and gives a brief explanation of their use.

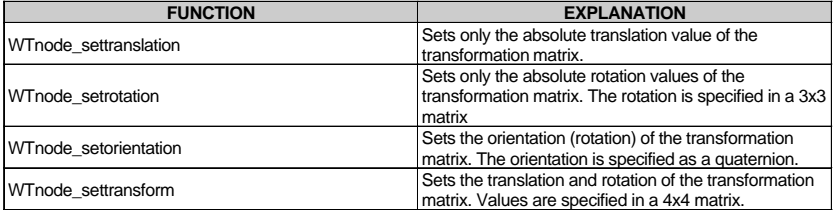

### Using a Separator Node

#### WTsepnode\_new

- <sup>n</sup> Creates a new separator node and adds it as the last child of the parent specified. If NULL is specified as the parent argument then the node is created as an orphan that can be added or inserted later.
- Syntax: n WTnode \* WTsepnode\_new (WTnode \* parent)
- **n** Arguments:<br>**n** parent -- The parent node
- 
- Return Type:
- **A pointer to a WTnode object containing the separator node.**
- **NTxformsepnode\_new** 
	- <sup>n</sup> Creates a new transform separator and adds it as the last child of the parent specified. If NULL is specified as the parent argument then the node is created as an orphan that can be added or inserted later.
		- Syntax: n WTnode \* WTxformsepnode\_new(WTnode \* parent);
	-
	- **n** Arguments:<br>**n** parent -- The parent node Return Type:
		- **A pointer to a WTnode object containing the transform separator.**

2000-11-10 © Anders Backman, Dept. Computing Science, VR00 - WTK 35

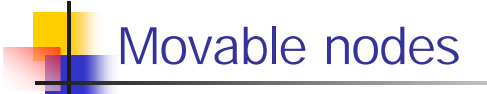

- <sup>n</sup> There is a special kind of node called **Movable** that streamlines the process of creating objects, moving them with transform nodes and isolating them from each other with separator nodes.
- <sup>n</sup> A movable contains a **separator** node or **transform separator** node, a **transform** node, and a **content** node.

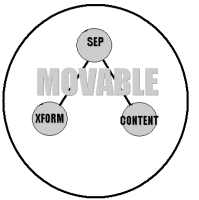

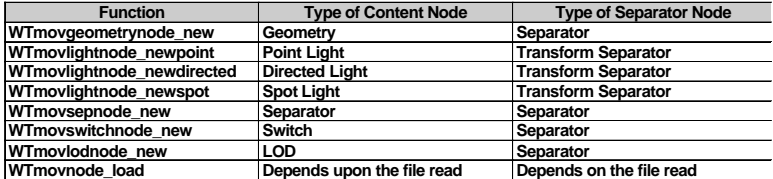

### Instancing a Movable Node

- n In order to make an instance of a movable node, the function *WTmovnode\_instance* is provided.
- Simply using *WTnode\_addchild* or *WTnode\_insertchild* isn't sufficient for use with movable nodes *since all instances would share the identical transformation component.*
- **As a result, all instanced nodes would have the same position, translation and** orientation.
- WTmovnode\_instance creates a separate transform component for each movable node instance while still sharing data for the contents.
- <sup>n</sup> In other words, *all information is shared except for the transform*.

2000-11-10 © Anders Backman, Dept. Computing Science, VR00 - WTK 37

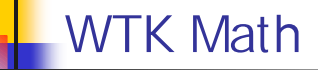

- The WTK math library contains functions for managing position and orientation data.
- The types used in the library is:
	- **wTp2** 2D Vector array of 2 floating point values.
	- **WTp3** 3D Vector array of 3 floating point values.
	- **WTq** Quaternion array of 4 floating point values.
	- **WTpq** Coordinate Frame structure containing WTp3 and WTq.
	- **WTm3** 3D Matrix 3x3 array of floating point values.
	- **WTm4** 4D Matrix 4x4 array of floating point values.
- **n** Orientations are always stored in quaternion form.
- There exists conversion functions from/to euler angles and transformation matrices.
- Some of the functions are actually MACROS, beware of calls like:

**WTp3\_mults(pos, f(pos)); // f(pos) will be evaluated three times**

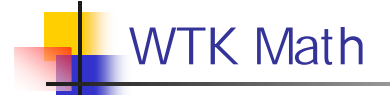

- **Example of functions:** 
	- $WTp2 (2D vector)$ 
		- [MACRO] WTp2\_init(WTp2 p);  $//Sets p[X] = p[Y] = 0$
		- $\blacksquare$  [MACRO] WTp2\_norm(WTp2 p); // Normalizes P

#### $WTp3 (3D vector)$

- <sup>n</sup> [MACRO] WTp3\_invert(WTp3 pin, WTp3 pout);
- <sup>n</sup> // Negates pin, places result in pout
- <sup>n</sup> void WTp3\_cross(WTp3 p1, WTp3 p2, WTp3 pout);
- $\blacksquare$  // Calculates the cross product between p1 and p2

Pout

2000-11-10 © Anders Backman, Dept. Computing Science, VR00 - WTK 39

# **Nodepaths**

- As several nodes can share the same geometry, we need something that can separate the nodes apart.
- **A** nodepath is a mathematical entity that allows you to distinguish between multiple occurrences of the same node due to instancing. This allows you to indicate a specific occurrence of a node in the scene graph.
- **n** There are two things you can do with nodepaths:
	- **Perform intersection tests between specific nodepaths and other nodes in the scene** graph.
	- n Pick graphical entities rendered into a WTK window. The WTK picking functions generate the node-path of a picked geometry node.

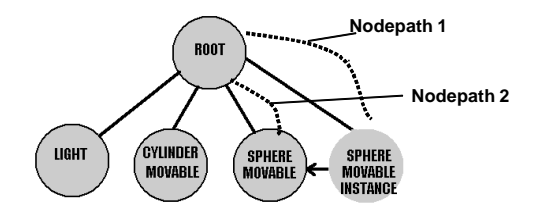

# Creating Nodepaths

#### ■ WTnodepath\_new

- Use this function to create a new nodepath. A nodepath is fully specified by giving the bottom-most node of interest, the ancestor node, and the occurrence number. **n** SYNTAX:
	- UTnodepath\_new(WTnode \* node, WTnode \* ancestor, int which);
- **ARGUMENTS:** 
	- node -- bottom-most node
	- n ancestor -- The ancestor
	- which -- The occurrence of the node.
- **RETURN TYPE:** 
	- **Returns a pointer to a new WTnodepath**

2000-11-10 © Anders Backman, Dept. Computing Science, VR00 - WTK 41

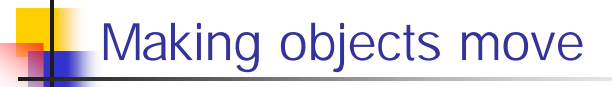

- To make objects move, you have to write code in the action function. Or you can create tasks.
- Tasks is associated with a WTK object or a C structure.
- You set it up and WTK will call the task function once for each frame.
- **NTtask\_new** 
	- **B** SYNTAX:
		- <sup>n</sup> WTtask \* WTtask\_new(void \*objptr, WTtask\_function fptr, float priority);
	- **ARGUMENTS:** 
		- objptr -- pointer to an object to which the function (fptr) will be associated
		- **n** fptr -- Pointer to the task function.
		- n priority -- Specifies the order in which the tasks will be called. Lower indicates higher priority.
	- **RETURN TYPE:** 
		- **Returns a pointer to a new WTtask**

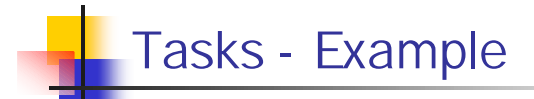

■ For example, to add a task to a light, your application would include code similar to the following:

```
WTnode *light;
light = WTlight_newspot(…);
WTtask_new(light, light_task,2.5f);
```
where light\_task is defined as follows:

```
void light_task(WTnode *light) {
 /* code that changes the light */
 float v = WTlightnode_ getangle(light);
 WTlightnode_setangle(light, 2*v);
}
```
2000-11-10 © Anders Backman, Dept. Computing Science, VR00 - WTK 43

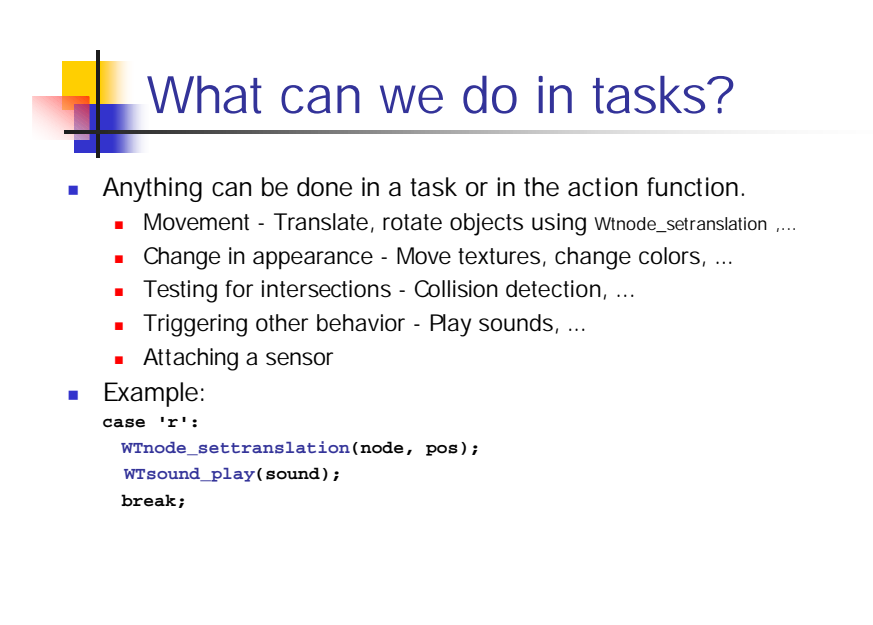

## Time/frame-based simulation

#### **n** Framebased

- **EXECT** Lets say we want to move an object forward in x in a constant rate.
- For each frame we could:
	- $p[X] = p[X] + deltaX;$
	- **NTtranslate(object, p)**
- This would move the object deltaX units in the X direction for each time the scene has been rendered.
- **D** Usually this is NOT what we want. If the scene takes different time to render, depending on the viewpoints position and orientation (something complex gets into the view frustum) we will get different translation between different frames.
- **n** Therefore we need to have time-based translation:
	- <sup>n</sup> deltaX = deltaXperSecond \* noSecondsSinceLastFrame;
	- $\bullet$  P[X] = p[X] + deltaX
	- **NTtranslate(object, p)**

2000-11-10 © Anders Backman, Dept. Computing Science, VR00 - WTK 45

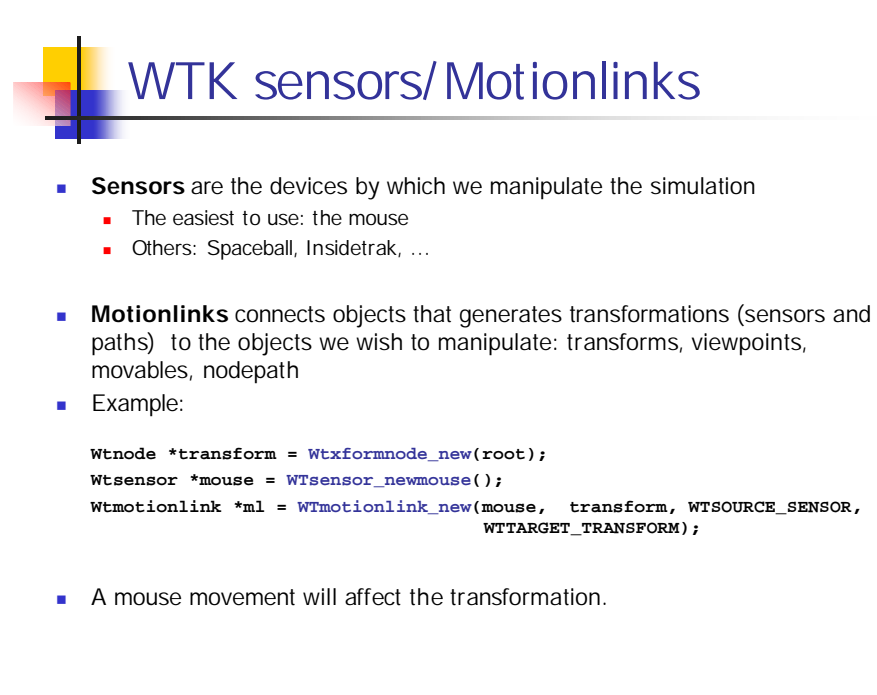

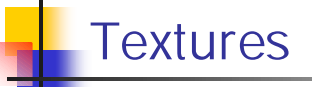

- WTK supports the following texture formats:
	-
	- n Targa<br>
	SGI RGB format Fight and .rgband .rgband .rgband .rgband .rgband .rgband .rgband .rgband .rgband .rgba **SGI RGB format**
	- n JPEG JFIF compliant .jpg
- **n** Usually objects are textured using a modeling tool.
	- But there exists functions to texture geometry's "manually"
		- **NTgeometry\_settexture**
		- **NTpoly\_settexture**
		- **N** WTpoly settextureuv
		- **NTgeometry\_settextureuv**
- And also for manipulating textures
	- **NTpoly** rotatetexture
	- **NTpoly** scaletexture
	- <sup>n</sup> ...

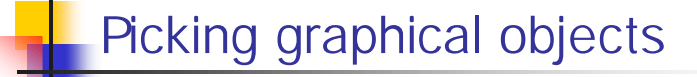

- WTscreen\_pickpoly
	- n This function obtains a pointer to the frontmost polygon rendered at the specified 2D screen point.
	- **sYNTAX:** 
		- <sup>n</sup> WTpoly \*Wtscreen\_pickpoly (int, screennum, WTp2 pt, Wtnodepath \*\* nodepath, WTp3 p);
	- **ARGUMENTS:** 
		- $\blacksquare$  int screennum specifies a screen
			- (WTwindow\_getscreen(WTuniverse\_getwindows()));
		- **NTp2 pt x, y in screen coordinates**
		- **NT** WT nodepath  $*$  \* nodepath pointer to a pointer to a nodepath, filled with the nodepath that contains the picked polygon
		- $N = W$ Tp3 p 3D point in world coordinates at which the selected polygon was intersected.
	- **RETURN TYPE:** 
		- <sup>n</sup> Returns a pointer to the picked polygon, null if no hit.
- **n** The following example picks a polygon beneath the mouse and marks the node associated with that polygon with a bounding box.

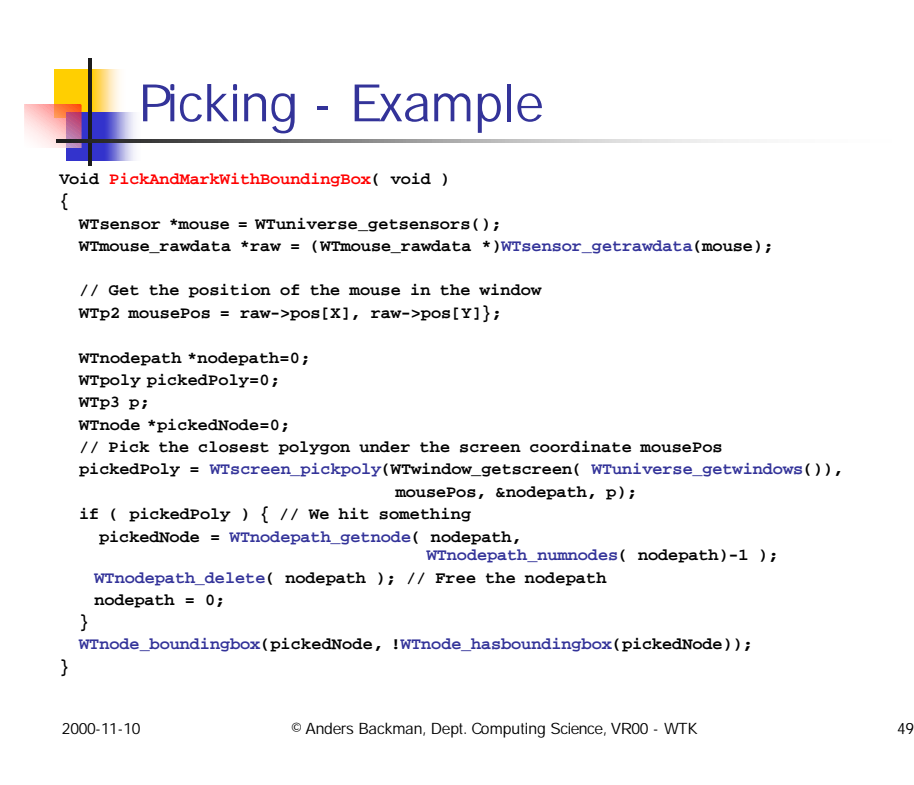

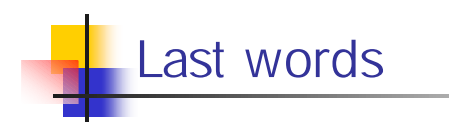

- **Look at the WTK tips page** 
	- $\Box$  Can be found from the http://www.cs.umu.se/ kurser/TDBD12/HT00/lab/wtk
- Read all the material on the web-pages.
- **n** Ask!
- Try/fail/try/success!!
- **Look at demos**